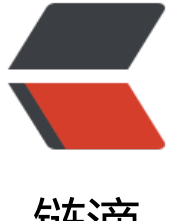

## 链滴

# 自动构建环境部署[之二 -](https://ld246.com)----Tomcat FTP 功 能实现

- 作者: bingqilin89757
- 原文链接:https://ld246.com/article/1539150534567
- 来源网站:[链滴](https://ld246.com/member/bingqilin89757)
- 许可协议:[署名-相同方式共享 4.0 国际 \(CC BY-SA 4.0\)](https://ld246.com/article/1539150534567)

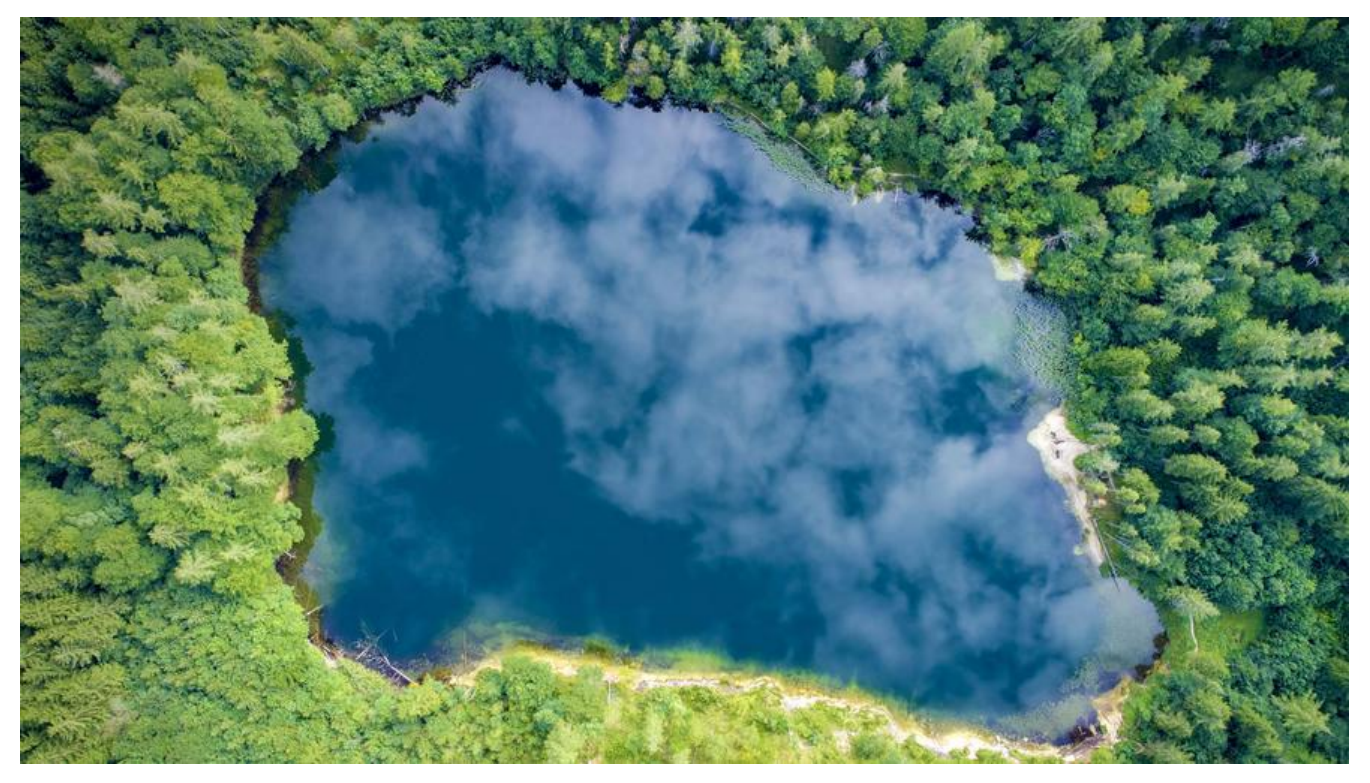

## **环境**

- MacOSX 10.12.6
- JDK 1.8.0\_161

## **步骤**

#### 找到Tomcat根目录下的config文件夹,打开config下的server.xml

在<host></host> 之间加入代码

### <Context path="" docBase=" XXXX " debug="0" reloadable="true" crossContext="true" >

path 指定访问该Web应用的URL入口,如果path为空字符串(""),这个context是所属Host的缺 (默认)web应用,用来处理不能匹配任何context path的请求。docBase 指定Web应用的文件路径 可以给定绝对路径,也可以给定相对于<Host>的appBase属性的相对路径,如果Web应用采用开放 录结构,则指定Web应用的根目录,如果Web应用是个war文件,则指定war文件的路径,debug 为 定debug的等级0提供最少的信息,9提供最多的信息,reloadable=true时 当web.xml或者class有改动 时候都会自动重新加载不需要从新启动服.crosscontext="true"表示配置的不同context共享一个sessi n.

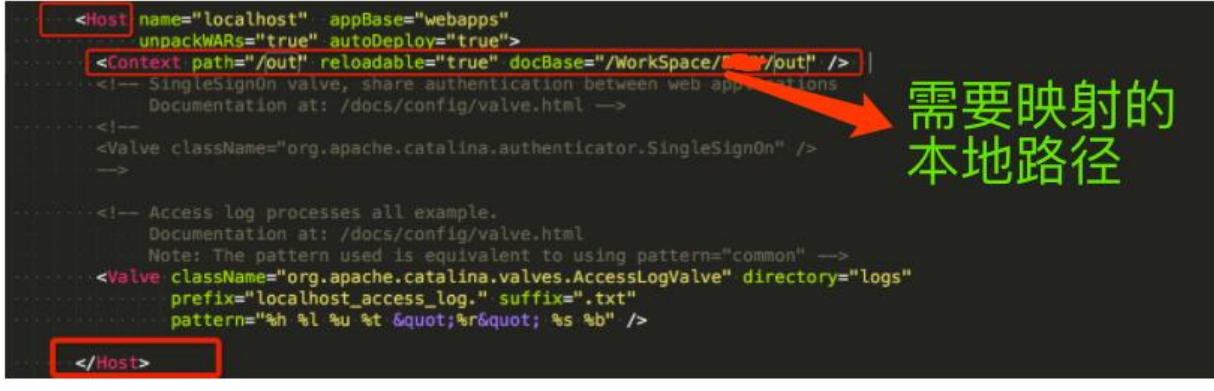

通过这样配置以后,访问localhost:8080/out就可以得到地址了

如果在测试中出现404的错误,如果前面配置没有错,可能就是在%TOMCAT\_HOME%/conf/web.xm 文件中把虚拟路径显示目录给禁止啦.

#### <servlet>

<servlet-name>default</servlet-name> <servlet-class>org.apache.catalina.servlets.DefaultServlet</servlet-class> <init-param> <param-name>debug</param-name> <param-value>0</param-value> </init-param> <init-param> <param-name>listings</param-name> <param-value>false</param-value> </init-param> <load-on-startup>1</load-on-startup> </servlet>

将listings的value改为true,然后重新启动tomcat, 在输入url, 测试成功!

如果项目开发完成,准备部署在服务器上时,记住要把第三步中web.xml文件中参数listings的值改为f lse,这样可以避免把项目的部署路径呈现给使用者! 具体如下:

<init-param> <param-name>listings</param-name> <param-value>true</param-value> </init-param>